# Converting GPS Log Files to Google Earth Format

## My GPS Logger:

- AMOD 3080 (to purchase from Amazon.com, visit http://amzn.to/dNPEM0)

- To view the user manual online, click here: http://bit.ly/ONHlPc
	- See page six in the manual for instructions on changing the logging frequency…
	- 5 sec. (Mode 3) is my standard setting, good for legs of 5+ hours
	- 1 sec. (Mode 1) is great on <1.5 hour legs, logs finer detail in steep turns, s-turns, spins, etc.

### Conversion Tool – GPS Visualizer:

- Maximum 3 Mb input data file size (reason for the logging frequency limitations listed above)

- To visit the file input page, click here: http://gpsvisualizer.com/map\_input?form=googleearth

### Settings:

General Map Parameters

- Units: *U.S.* or Nautical
- Google Earth doc name: *Whatever you want displayed as the file's name in Google Earth* o Note that this is NOT the physical name of the .kmz file!

### Track Options

- Click 'Show Advanced Options'
- Altitude Mode: *Extruded*
- Tickmark Interval: '10 mi' or '15 mi' or '10 min'
	- o This will add arrows with mileage/time stamps at the interval you enter
	- o I use these to help illustrate the direction of flight
- Extrusion Opacity: 50%
- Colorize by: Altitude or Speed
- Colorize min/max: 'xxx' (feet)
	- o I will type an altitude into these fields if there's an outlier in the log data that's causing an incorrect min/max altitude (this affects the track's color coding in Google Earth)
- Color all values beyond min/max: Color continues
- Legend Steps: 10

#### Waypoint Options

- Show Waypoints: Off
	- o This is my default setting; if I actually used the waypoint function on a flight I will change the setting to In bounds of track plus padding

### General Notes:

- Any setting not listed simply indicates that I leave it in the default state
- Ensure that the Terrain layer is checked/enabled in Google Earth to view your tracks in 3D

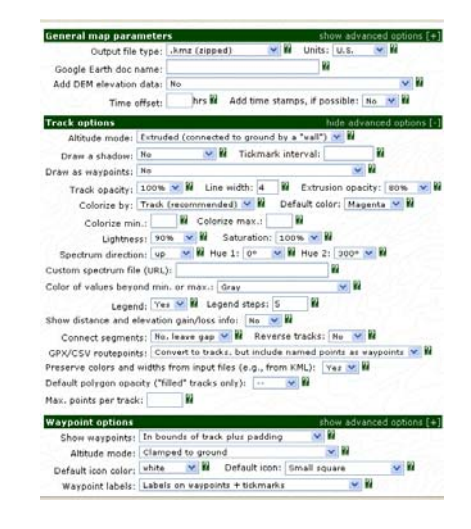

GPS Visualizer Settings Page